# **WORLDLINE NWW.**

## **DX8000 Portable Flex**

Quick guide

### **START THE TERMINAL**

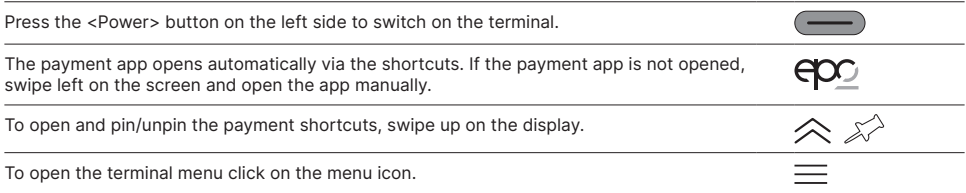

#### **SHORTCUTS**

The shortcuts lead directly to the specific function and can be pinned/unpinned from the screen using the pin icon on the top right.

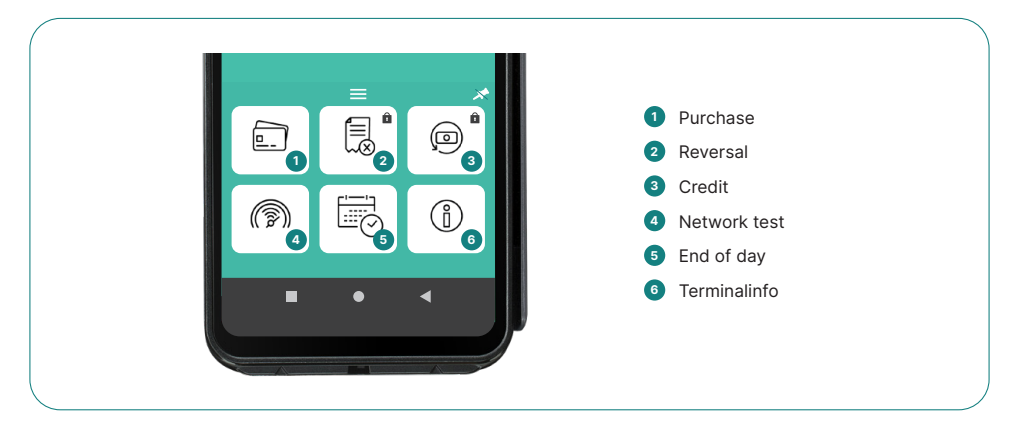

#### **PAYMENT**

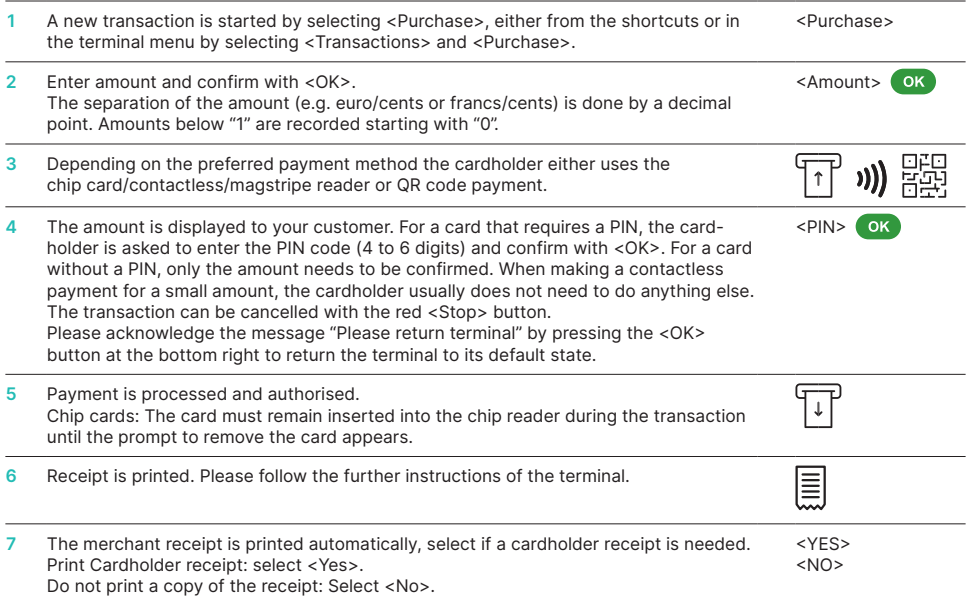

### **REVERSAL**

This function can only cancel the last transaction that has been proceeded. For payments before the last transaction, please use the function credit (see below).

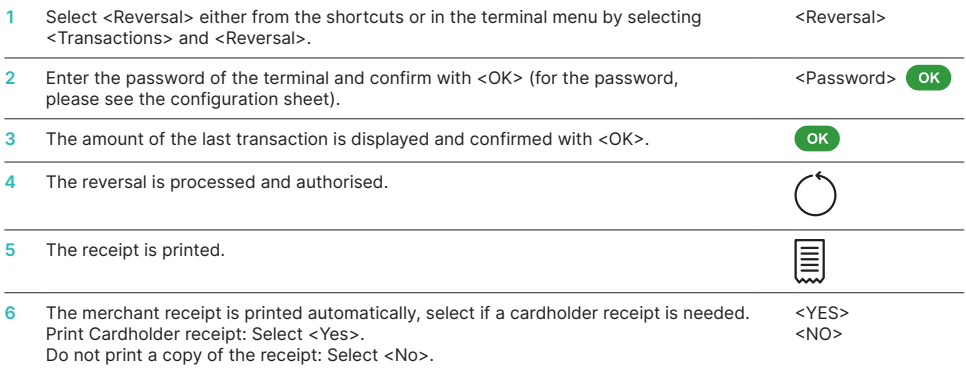

#### **CREDITS**

If a transaction can no longer be cancelled, a credit can be made at any time.

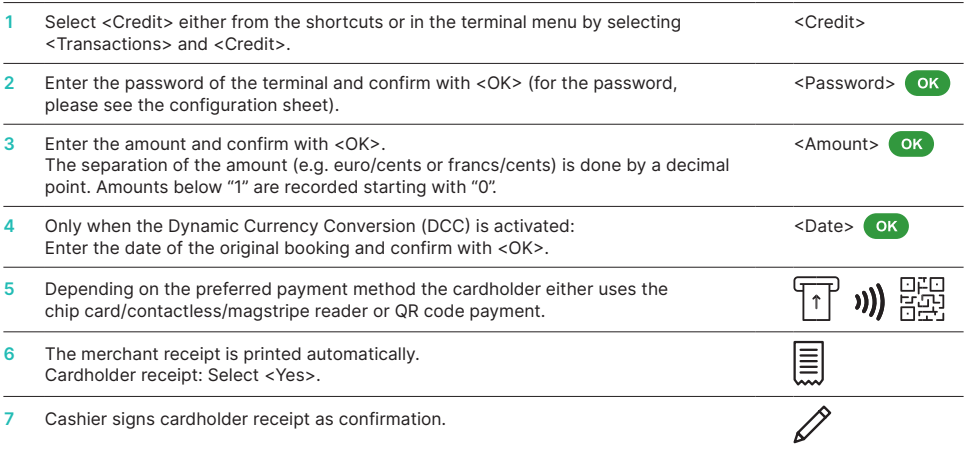

#### **END OF DAY (DAILY CLOSING)**

With a daily closing, all transactions carried out are submitted and closed. Please perform the end of day regularly, ideally daily. Additionally you can also perform a shift counter. The shift counter is purely informative, and does not replace a daily closing.

Select <Daily closing> either from the shortcuts or in the terminal menu by selecting <Balances> and <Daily closing>. <Daily closing>

#### **IMPORTANT INFORMATION**

- Software updates are performed at night, and only when the end of day is completed. Therefore, do not open a new shift in the evening after the daily closing statement.
- After "End of day", a reversal can no longer be performed.

#### **QUERIES AND SETTINGS**

#### **Queries (Journal)** Settings Select the <Queries> function in the terminal menu. The following options are available: • Shift counter (current status of the active shift) • Daily counter (current status since last daily closing statement) Select the <Settings> function in the terminal menu. The following options are available: • Terminal language • Display • Hardware Tests

- Trx log info (current status of transactions after the last data transmission)
- Print DCC rates (optional)
- Print last trx receipt

- Info
- Setup Network
- Power Management Enter the password of the terminal and confirm with <OK>. (for the password, please see the configuration sheet)
- Keyboard Tones

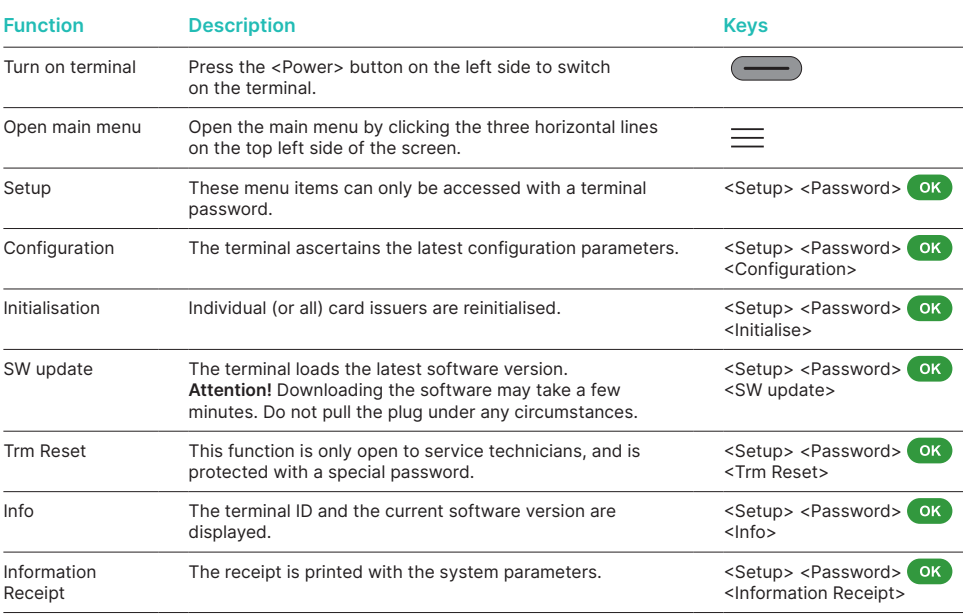

#### **FURTHER INFORMATION**

Are you looking for detailed information about your payment terminal? Product flyers can be found on our website.

[worldline.com/merchant-services/terminals](http://worldline.com/merchant-services/terminals)

Your local point of contact can be found at: [worldline.com/merchant-services/contacts](http://worldline.com/merchant-services/contacts)

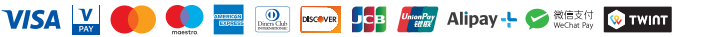